Trio Motion Technology Ltd. Shannon Way, Tewkesbury, Gloucestershire. GL20 8ND United Kingdom Tel: +44 (0)1684 292 333 Fax: +44 (0)1684 297 929

1000 Gamma Drive Suite 206 Pittsburgh, PA 15238 United States of America  $+1$  412 968 9744 Tel: Fax: +1 412 968 9746

B1602 Tomson Centre 188 Zhang Yang Rd., Pudong New Area, Shanghai, Postal code: 200122 **CHINA** Tel/Fax: +86 21 587 97659

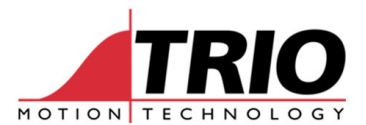

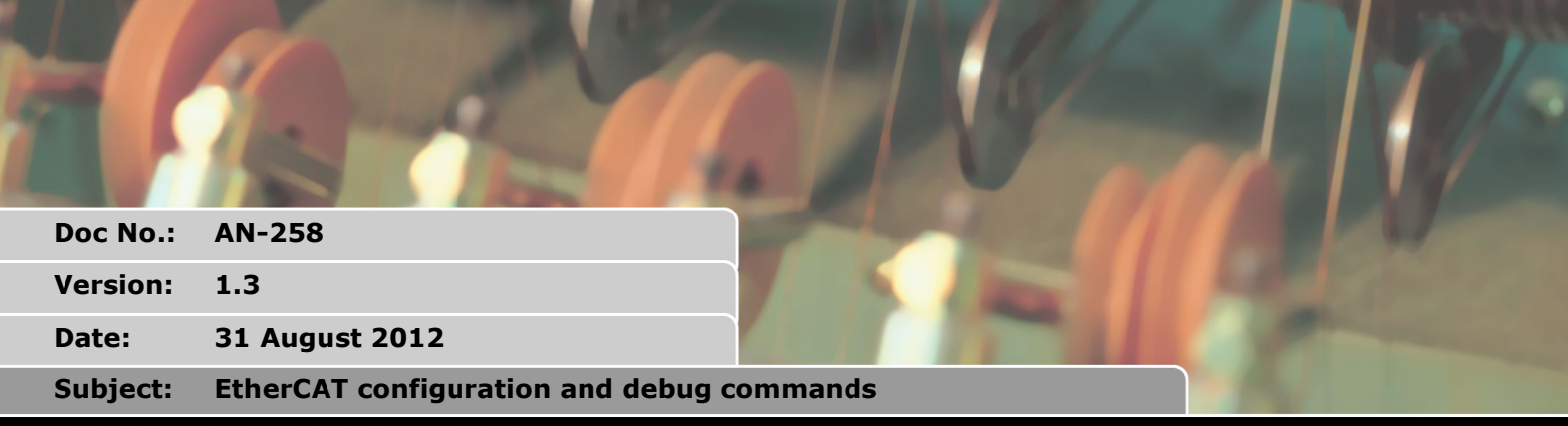

# D

# **1. Introduction**

When the MC464 EtherCAT Interface (P876) is fitted, the system software automatically searches for and initialises the EtherCAT servodrives and I/O devices connected to it. The initialisation is started on power up but can also be started under program control.

This document covers the initialisation process and also has descriptions of some of the more useful commands that can be used with the MC464 and EtherCAT. Commands can be used for starting and stopping the EtherCAT protocol, setting some optional parameters, interrogating the EtherCAT status and reading/writing CoE objects in the remote slaves.

Commands included in this document:

```
AUTO_ETHERCAT 
AXIS_ENABLE 
CO_READ 
CO_READ_AXIS 
CO_WRITE 
CO_WRITE_AXIS 
ETHERCAT 
WDOG
```
The functions are as found in MC464 system software V2.0134 and later. V2.0134 is the first version where EtherCAT operations are included in the main MC464 system software.

# **2. Hardware**

This document covers the software used for EtherCAT initialisation. A typical MC464 system includes the MC464, P876 and a number of EtherCAT drives and IO modules. The MC464 Technical Reference manual has information about the hardware and connections.

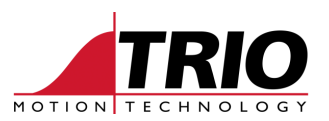

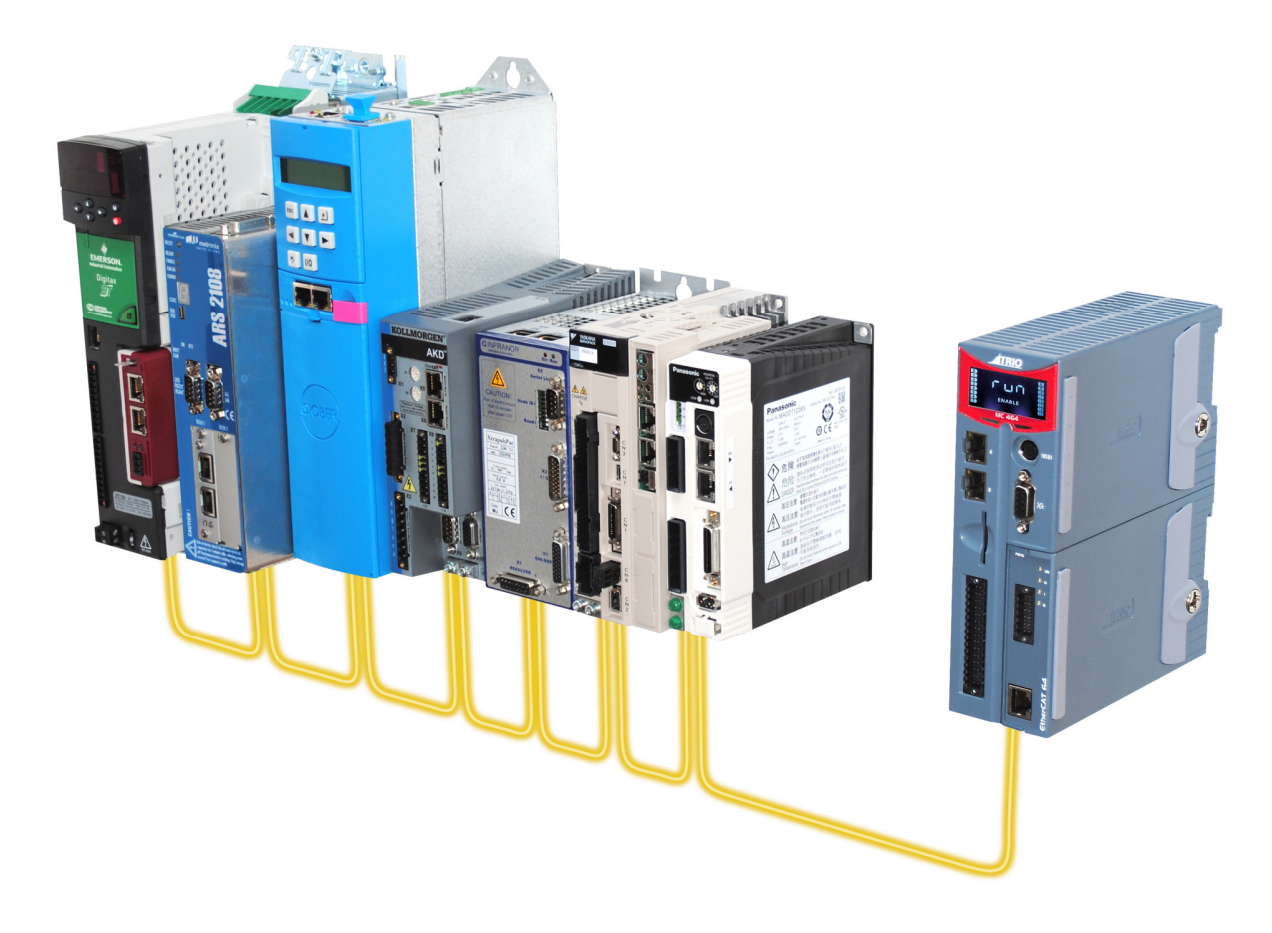

# **3. System Initialisation**

On power-up, the MC464 automatically starts the EtherCAT initialisation. It uses a stored table of known EhterCAT devices. When an EtherCAT node is discovered, the product code for that device is read from the node and compared with the known product codes in the table. When a match is found, the device is initialised and added to the network. If a match cannot be found then that device cannot be connected to the MC464 and the initialisation stops.

If you have a new device which needs connecting, please contact Trio to have it added to the product table.

## *3.1. Startup messages*

Terminal 0 shows the following messages while the EtherCAT is starting.

```
EtherCAT State: Init (0) 
EtherCAT State: Pre-Operational (0) 
EtherCAT State: Safe-Operational (0) 
EtherCAT State: Operational (0) 
EtherCAT Configuration (0): 
     DRIVENAME : 0 : 0 : 1 (0)<br>DRIVENAME : 1 : 0 : 2 (1)
     DRIVENAME : 1 : 0 : 2 (1)<br>DRIVENAME : 2 : 0 : 3 (2)
                    \vdots 2 : 0 : 3 (2)
      DRIVENAME : 3 : 0 : 4 (3)
```
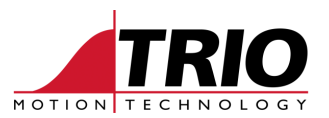

## *3.2. EtherCAT states*

Initial state: System is discovering devices and setting up the distributed clock parameters.

Pre-Operational state: System is configuring the PDO messages, operation mode and timing parameters in each device.

Safe-Operational state: Network is running cyclically and is ready for full operation. Drives cannot be enabled in this state but position information can be seen in the MC464 axes.

Operational state: Network is fully operational. Cyclic messages are being transferred and the drives can be enabled via the control word.

## *3.3. EtherCAT configuration report*

The EtherCAT configuration is shown after the network goes into Operational state.

DRIVENAME : A : B : C (D)

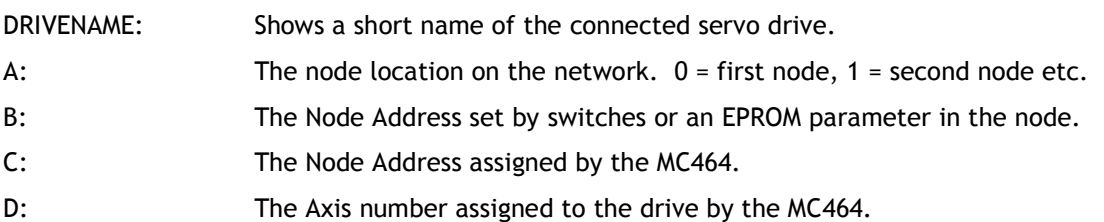

## *3.4. Setting the Node Address*

If the Node Address switches or the Node Address parameter in the servo drive is set to 0, then the MC464 allocates a Node Address automatically according to the position of the device on the cable network. For example, 3 servodrives are connected and they all have their Node Address set to 0.

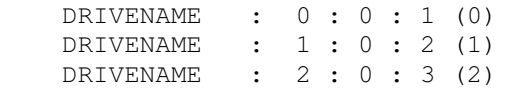

If the Node Address switches, or Node Address parameters, are set to non-zero, then the MC464 will allocate Node and Axis numbers according to the set addresses.

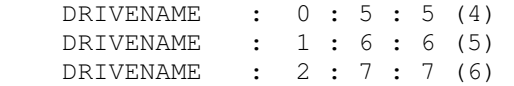

## *3.5. Axis allocation rules*

Axis numbers are set automatically using the Node Address and the AXIS OFFSET parameter. Each Node is allocated an axis number according to the following equation:

```
 Axis_number = AXIS_OFFSET + Node Address - 1
```
For example, AXIS OFFSET SLOT(0) is set to 6. There are 4 EtherCAT servo drives connected with their Node Address switches set to 0.

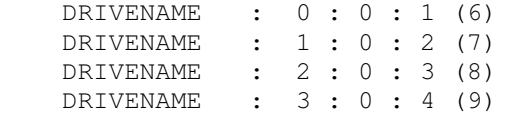

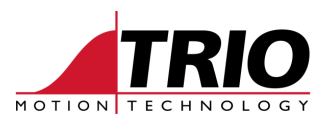

# **4. Enable and disable**

Before axes can be enabled, the EtherCAT network must be in Operational state. All axes are enabled together when the WDOG=ON command is issued.

WDOG=ON : Sets the CoE control word (0x6040) to the correct value for switch-on operation.

WDOG=OFF : Sets the CoE control word (0x6040) to the correct value for switch-off/disable.

Object 0x6040:00 is normally set to the hexadecimal value 0x06 when WDOG is OFF. The value for WDOG ON depends on the operating mode but is usually 0x0F, 0x1F or 0x2F.

## *4.1. Axis\_Enable*

Individual axes can be disabled and enabled by using the axis parameter AXIS\_ENA**BLE. AXIS\_ENABLE sets the control word 0x6040 for one axis only, leaving the other axes' control words enabled.** 

**WDOG must be ON for any axis to be enabled.** 

*Axis n is enabled only when WDOG=ON AND AXIS\_ENABLE AXIS(n)=1* 

**Example 1: Disable axis 3 but leave all other axes enabled.** 

AXIS ENABLE AXIS(3)=0

**Example 2: Re-enable axes 10 and 11.** 

AXIS ENABLE AXIS(10)=1 AXIS ENABLE AXIS(11)=1

# **5. Starting and stopping the EtherCAT operation**

The system software automatically starts the EtherCAT when it finds a P876 and suitable slave devices on the network. If the EtherCAT protocol fails to start because of a problem, the following commands can be used to find the EtherCAT status, restart the EtherCAT initialisation and stop the EtherCAT protocol operation.

# *5.1. Read EtherCAT status*

Print the EtherCAT status to the terminal.

```
ETHERCAT(6, slot number, -1)
```
Put the EtherCAT status in a VR variable.

```
ETHERCAT(6, slot_number, 20) ' result is put in VR(20) 
IF VR(20)=1 THEN
   PRINT "EtherCAT in Pre-Op state" 
ELSEIF VR(20)=2 THEN
   PRINT "EtherCAT in Safe-Op state" 
ELSEIF VR(20)=3 THEN
   PRINT "EtherCAT in Op state" 
ENDIF
```
## *5.2. Start or re-start the EtherCAT initialisation*

ETHERCAT(0, slot\_number)

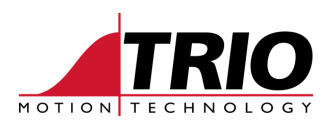

## *5.3. Stop the EtherCAT protocol*

ETHERCAT(1, slot\_number)

## *5.4. See the number of Axes found*

ETHERCAT(3, slot number,  $-1$ )

## *5.5. Disable automatic EtherCAT initialization*

AUTO\_ETHERCAT = OFF 'do not start the EtherCAT network on power-up

The AUTO\_ETHERCAT command must be placed in the special MC\_CONFIG program. It will have no function if used in the command line terminal or if placed in any other program. After power-up, the EtherCAT can then be started by the user's own program using the ETHERCAT commands.

# **6. Read CoE objects from an EtherCAT slave device**

The EtherCAT system must be, as a minimum, in Pre-Op state for the CANopen object read command to work. To find the state, use the ETHERCAT function 6 command as described in section 2.1.

## *6.1. CANopen object read*

CO\_READ(slot\_number, address, index, subindex ,type [,output])

Slot\_number: The slot number of the master EtherCAT device. (P876 on MC464)

Address: Configured EtherCAT address of node to be accessed.

Index: CANopen object index.

SubIndex: CANopen object subindex.

Type: Data type of the object (see CANOpen Object Type Table)

*Optional* Output. Pointer to VR array to read data into or -1 if data to be returned to the current output device. (Terminal 0) Default -1.

### **6.1.1. CO\_READ Example**

Print the value for object 0x60C2 sub-index 01, position interpolation time units. This is an unsigned 8 bit value and so has the CANopen type 0x05. Value is to be read from servo drive at EtherCAT configured address 100.

CO\_READ(slot\_number, 100, \$60c2, 1, 5, -1)

Print the value for object 0x60C2 sub-index 02, position interpolation time index. This is an 8 bit value and so has the CANopen type 0x02. Value is to be read from servo drive at EtherCAT configured address 100.

CO\_READ(slot\_number, 100, \$60c2, 2, 2, -1)

In a system running at 1 msec servo period these objects should return 1 and -3 respectively.

## *6.2. CANopen axis object read*

CO\_READ\_AXIS(axis\_number, index, subindex ,type [,output])

Axis: Configured axis number for the node to be addressed

Index: CANopen object index.

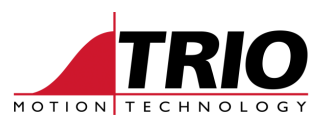

SubIndex: CANopen object subindex.

Type: Data type of the object (see CANOpen Object Type Table)

*Optional* Output. Pointer to VR array to read data into or -1 if data to be returned to the current output device. (Terminal 0) Default -1.

## **6.2.1. CO\_READ\_AXIS Example**

Print the value for object 0x6064 sub-index 00, position actual value. This is a 32 bit long word and so has the CANopen type 0x04. Value is to be read from servo drive at MC464 axis 5.

CO READ(5,  $$6064, 0, 4, -1)$ 

This shows the position value from the drive and it should change as the motor shaft turns. Normally this value will be the same as the MC464 parameter ENCODER for that axis.

# **7. Write CoE objects to an EtherCAT slave device**

The EtherCAT system must be, as a minimum, in Pre-Op state for the CANopen object read command to work. To find the state, use the ETHERCAT function 6 command as described in section 2.1.

## *7.1. CANopen object write*

CO\_WRITE(slot\_number, address, index, subindex ,type ,data [,value])

Slot\_number: The slot number of the master EtherCAT device. (P876 on MC464)

Address: Configured EtherCAT address of node to be accessed.

Index: CANopen object index

SubIndex: CANopen object subindex

Type: Data type of the object (see CANOpen Object Type Table)

Data: 0 to n specifies the start of the VR block where the data will be fetched from

Data: -1 specifies that the value is in the next parameter [Value]

Optional Value: The data value to be sent to remote node/drive

### **7.1.1. CO\_WRITE example**

Write a position controller proportional gain value to the servo drive at configured EtherCAT address 104. CoE object 0x60FB sub-index 0x01, type 6 (unsigned 16 bit integer).

CO\_WRITE(slot\_number, 104, \$60fb, 1, 6, -1, 2500)

Write a position controller velocity feedforward gain value to the servo drive at configured EtherCAT address 102. CoE object 0x60FB sub-index 0x02, type 6 (unsigned 16 bit integer).

```
VR(35)=1000 
' write the value from VR(35) 
CO_WRITE(slot_number, 102, $60fb, 2, 6, 35)
```
Warning: Always refer to the manufacturer's user manual before writing to a CANopen object over EtherCAT.

## *7.2. CANopen axis object write*

CO\_WRITE\_AXIS(axis\_number, index, subindex ,type ,data [,value])

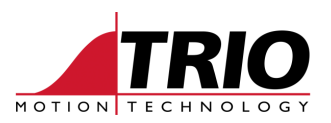

Axis\_number: Configured axis number for the node to be addressed Index: CANopen object index SubIndex: CANopen object subindex Type: Data type of the object (see CANOpen Object Type Table) Data: 0 to n specifies the start of the VR block where the data will be fetched from Data: -1 specifies that the value is in the next parameter [Value] Optional Value: The data value to be sent to remote node/drive

## **7.2.1. CO\_WRITE\_AXIS example**

Write a value of 1 to a manufacturer specific object on servo drive at MC464 axis 3. CoE object 0x2802 sub-index 0x00, type 2 (8 bit integer).

CO\_WRITE\_AXIS(3,  $$2802, 0, 2, -1, 1)$ 

Write a position controller velocity feedforward gain value to the servo drive at MC464 axis 12. CoE object 0x60FB sub-index 0x02, type 6 (unsigned 16 bit integer).

```
VR(2010)=1000 
' write the value from VR(2010) 
CO_WRITE_AXIS(axis_number, $60fb, 2, 6, 2010)
```
Warning: Always refer to the manufacturer's user manual before writing to a CANopen object over EtherCAT.

# **8. CANOpen Object Type Table**

For use with CO\_READ, CO\_READ\_AXIS, CO\_WRITE and CO\_WRITE\_AXIS "type" parameter.

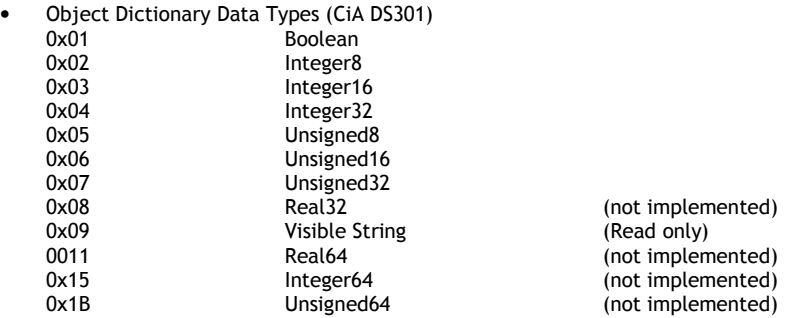

# **9. ETHERCAT command syntax**

The ethercat commands all follow the format :

ETHERCAT(function, param1 [, param2 ...])

Here is a list of some useful function numbers.

```
INIT_PROTOCOL = $00,
CLOSE PROTOCOL = $01,
CHECK_SLAVE_ONLINE = $02, /* check whether given slave is online. */
 GET_NUM_BUS_SLAVES = $03, 
GET_SLAVE_ADDR = $04,
GET SLAVE AXIS = $05,
```
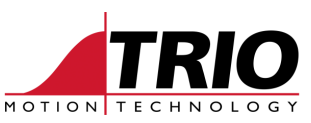

```
GET MASTER STATE = $06,
GET MASTER ERR STATUS = $07,
GET_RING_STATE = $22, /* return current master state.*/<br>RESET_SLAVE_ERROR = $64, /* reset a drive error */<br>NW_DISPLAY_CONFIG = $87, /* Display configuration to termi
RESET_SLAVE_ERROR = $64, /* reset a drive error */
```
 $NW_DISPLAY_CONFIG = $87$ ,  $\rightarrow$  Display configuration to terminal \*/

# *9.1. Example CHECK\_SLAVE\_ONLINE*

ETHERCAT(\$02, slot\_number, slave\_pos, vr\_index)

Value is returned in VR(vr\_index).

## *9.2. Example GET\_NUM\_BUS\_SLAVES*

ETHERCAT(\$03, slot\_number, vr\_index)

Number of slaves on the bus is returned in VR(vr\_index)

## *9.3. Example GET\_SLAVE\_ADDR*

ETHERCAT(\$04, slot\_number, positional\_address, vr\_index)

The positional\_address is the position on the bus. First drive connected is in positional\_address 0. The configured slave address is returned in VR(vr\_index)

## *9.4. Example GET\_SLAVE\_AXIS*

ETHERCAT(\$05, slot\_number, positional\_address, vr\_index)

The positional\_address is the position on the bus. First drive connected is in positional\_address 0. The slave axis number is returned in VR(vr\_index)

## *9.5. Example GET\_MASTER\_STATE*

ETHERCAT(\$06, slot\_number, vr\_index)

MC464 Master state is returned in VR(vr\_index) State value =>  $0$  : init, 1 : pre-op, 2 : safeop, 3 : op

## *9.6. Example GET\_MASTER\_ERR\_STATUS*

ETHERCAT(\$07, slot number, vr index)

Latest MC464 Master error code is returned in VR(vr\_index)

## *9.7. Example GET\_RING\_STATE*

ETHERCAT(\$22, slot\_number, vr\_index)

### EtherCAT ring state is returned in VR(vr\_index)

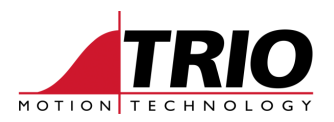

# *9.8. Example RESET\_SLAVE\_ERROR*

ETHERCAT(\$64, slave\_axis [,mode [,timeout\_value]])

Cycles the Reset bit of the control word to the drive which is configured for the selected axis.

Parameters

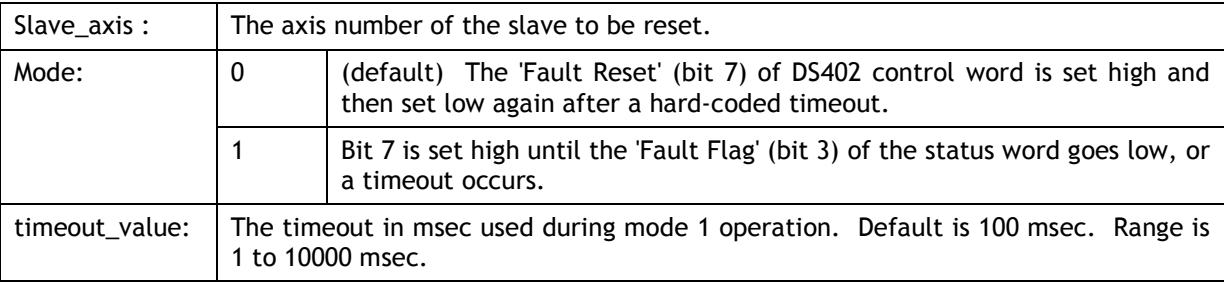

Notes:

Note that this function initiates the fault reset and then returns, it does not wait for the status word's fault flag to clear or for the timeout period. Also its true/false response is based upon whether it successfully initiated the fault reset, not whether the error was cleared.

Prior to firmware release v2.0195 this function would only run mode 0 and therefore set the 'error reset' in the drive control word for 8 servo periods, and the drive status 'Fault' flag (bit 3) was not checked.

## *9.9. Example NW\_DISPLAY\_CONFIG*

Displays network configuration to the terminal (Terminal 0)

```
ETHERCAT($87, slot number)
```
#### Response, servos:

DRIVENAME : node : Address Switch : Address allocated (Axis)

### Response, IO devices, and GRT coupler:

```
vendor : product: configured address ( start addr : number digital 
inputs/start addr : number digital inputs [/ start addr : number analog 
inputs / start addr : number analog outputs]
```
## *9.10. Printing ETHERCAT results to the terminal*

If the ETHERCAT command is typed in the terminal, it is better to see the result displayed directly in the terminal. Any ETHERCAT command which has a vr\_index parameter can do this. Setting vr\_index to -1 will display the value on the terminal and not put it in a VR.

ETHERCAT commands return TRUE (-1) or FALSE (0) to indicate the success of the command. If a command does not seem to function correctly put PRINT before the command and see the value returned. For example:

```
PRINT ETHERCAT(6, slot number, 20)
>>-1.0000
```
-1.0000 indicates that the command was executed successfully.

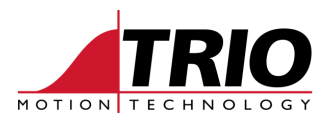

# **10. Checking EtherCAT configuration details**

The following sub-set of functions can be used to discover the EtherCAT slaves supported and their specific configuration details.

```
GET_SLAVE_CONFIG = $104, /* Display internal slave configurations */
GET_SLAVE_IO_CONFIG = $108, /* Display slave IO configuration */ 
GET_SLAVE_SM_CONFIG = $10C, /* Display slave Sync Manager config. */
GET_SLAVE_COE_CONFIG = $111, /* Display slave CoE configuration */
GET_SLAVE_PDO_CONFIG = $116, /* Display slave PDO configuration */ 
GET SLAVE CYC CONFIG = $11A, /* Display slave Cyclic configuration */
```
# *10.1. Example GET\_SLAVE\_CONFIG*

Displays a list of the internally held slave configurations to the terminal (Terminal 0)

### Syntax:

ETHERCAT(\$104[, VendorID[, ProductCode]])

#### Response:

Manufacturer name (VendorID), Drive name (Product Code), ATYPE

### Example 1:

>>ETHERCAT(\$104)

#### Response:

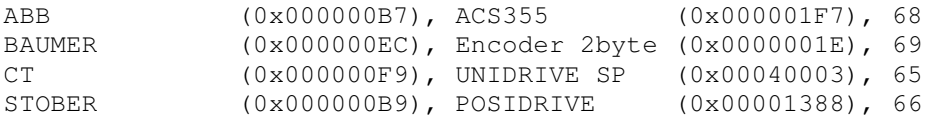

#### Example 2:

>>ethercat(\$104,\$509)

### Response:

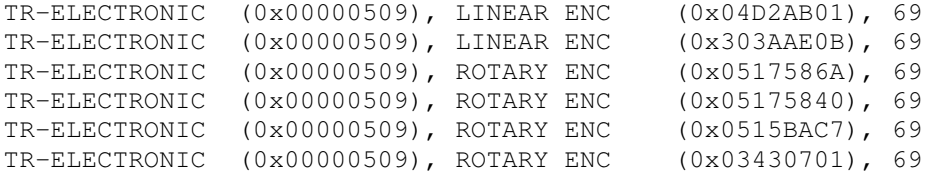

## *10.2. Example GET\_SLAVE\_IO\_CONFIG*

Displays the internally held input/output slave configurations to the terminal (Terminal 0) Syntax:

```
ETHERCAT($108[, VendorID[, ProductCode]]) 
Response: 
     Manufacturer name (VendorID), Drive name (Product Code), ATYPE 
     Number of axes on this device, 
     Number of digital outputs,
```
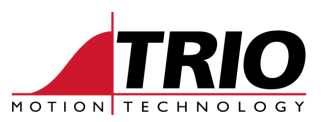

```
Number of digital inputs, 
Number of analogue outputs, 
Number of analogue inputs.
```
If there is more than one entry for a particular drive, then the first one is the default. The others are accessed by setting DRIVE\_MODE and DRIVE\_PROFILE in the MC\_CONFIG file.

### Example 1:

>>ETHERCAT(\$108,\$F9,\$40203)

#### Response:

```
CT (0x000000F9), DIGITAX (0x00040203), 65 
Num of Axes: 1, Dig Out: 0, Dig In: 0, Analogue Out: 0, Analogue In: 0 
CT (0x000000F9), DIGITAX (0x00040203), 65 
Num of Axes: 2, Dig Out: 0, Dig In: 0, Analogue Out: 0, Analogue In: 0 
CT (0x000000F9), DIGITAX (0x00040203), 65 
Num of Axes: 1, Dig Out: 0, Dig In: 16, Analogue Out: 0, Analogue In: 0 
CT (0x000000F9), DIGITAX (0x00040203), 66 
Num of Axes: 1, Dig Out: 0, Dig In: 0, Analogue Out: 0, Analogue In: 0 
CT (0x000000F9), DIGITAX (0x00040203), 66 
Num of Axes: 2, Dig Out: 0, Dig In: 0, Analogue Out: 0, Analogue In: 0 
CT (0x000000F9), DIGITAX (0x00040203), 67 
Num of Axes: 1, Dig Out: 0, Dig In: 0, Analogue Out: 0, Analogue In: 0
```
In the above list, the entries are:

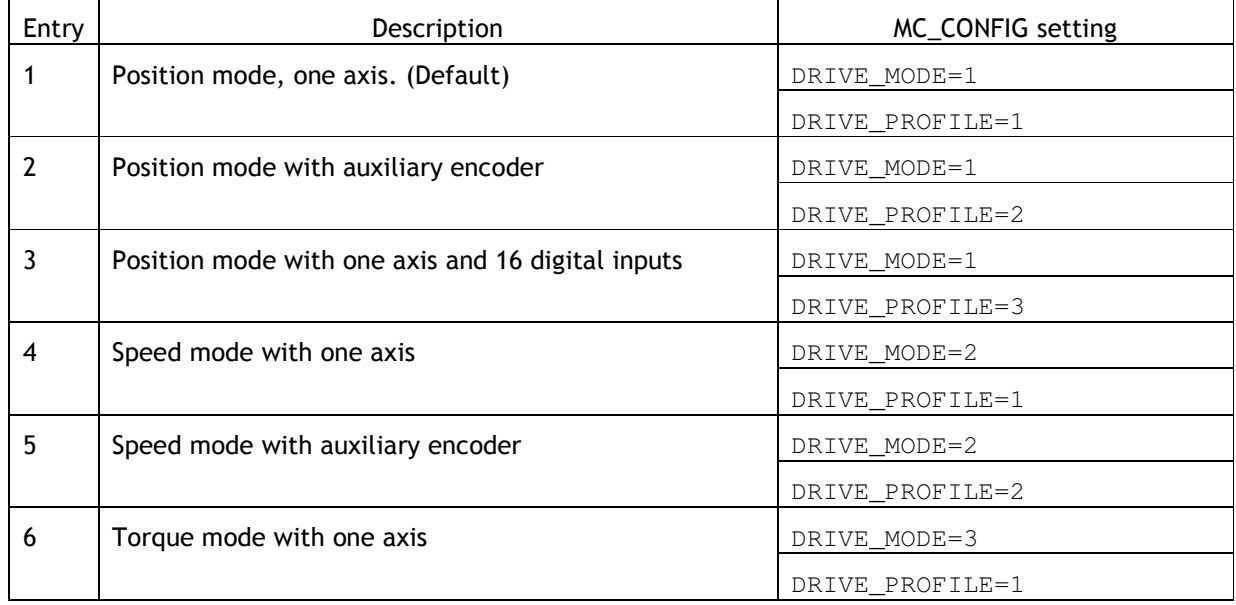

## *10.3. Example GET\_SLAVE\_SM\_CONFIG*

Displays the internally held Sync Manager slave configurations to the terminal (Terminal 0) Syntax:

ETHERCAT(\$10C[, VendorID[, ProductCode[, DriveMode]])

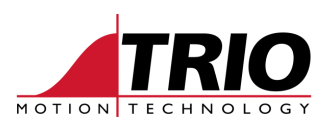

#### Response:

```
Manufacturer name (VendorID), Drive name (Product Code), ATYPE 
Index Number, 
Enable state, 
CoE Object Address, 
Length in bytes, 
Control Code, 
Trio internal function number.
```
### Example 1:

```
>>ETHERCAT($10C,$6A,$414B44,2)
```
#### Response:

```
KOLLMORGEN (0x0000006A), AKD (0x00414B44), 66 
Index: 0, Enable: 1, Addr: 0x00001800, Length: 128, Ctrl: 0x00000026, Func: 1 
Index: 1, Enable: 1, Addr: 0x00001C00, Length: 128, Ctrl: 0x00000022, Func: 2 
Index: 2, Enable: 1, Addr: 0x00001100, Length: 6, Ctrl: 0x00000024, Func: 3 
Index: 3, Enable: 1, Addr: 0x00001140, Length: 6, Ctrl: 0x00000020, Func: 4 
\rightarrow
```
# *10.4. Example GET\_SLAVE\_COE\_CONFIG*

Displays the internally held CanOpen over EtherCAT slave configurations to the terminal. (Terminal 0) The configuration data is sent to the drive during the startup sequence and is used by the drive to define its CoE interface.

### Syntax:

```
ETHERCAT($111[, VendorID[, ProductCode[, DriveMode]])
```
#### Response:

```
Manufacturer name (VendorID), Drive name (Product Code), ATYPE 
Object Index:Sub Index (?) = value on state change
```
#### Example 1:

```
>>ETHERCAT($111,$539,$2200001,1)
```
### Response:

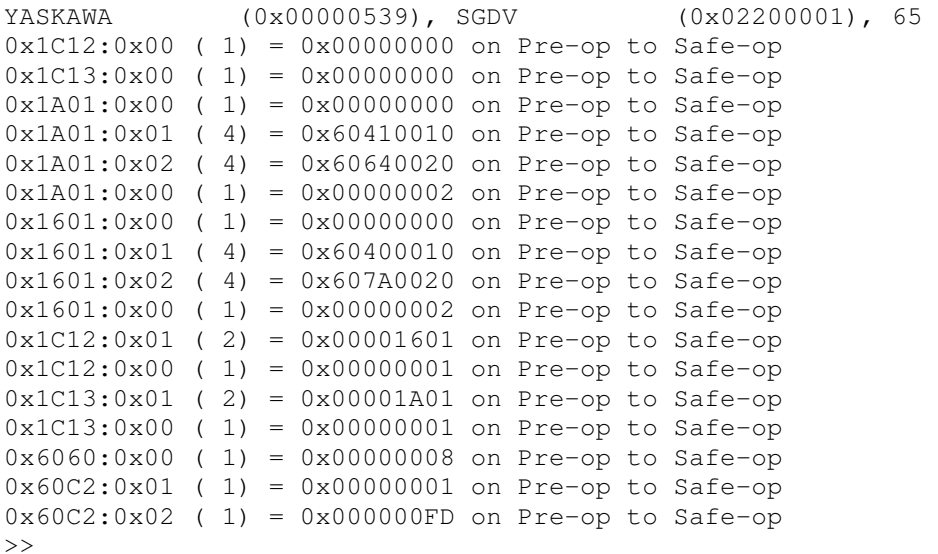

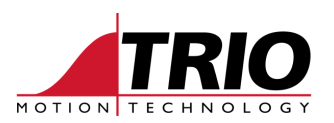

# *10.5. Example SLAVE\_PDO\_CONFIG*

```
Displays the internally held slave PDO data structures to the terminal. (Terminal 0)
```
Syntax:

```
ETHERCAT($116[, VendorID[, ProductCode[, DriveMode]])
```
### Response:

Manufacturer name (VendorID), Drive name (Product Code), ATYPE Cyclic output structure (ie data from drive to MC464) Cyclic input structure (ie data from MC464 to drive)

### Example 1:

>>ETHERCAT(\$116,\$16,\$20001,2)

### Response:

```
LTi DRiVES (0x00000016), ServoOne (0x00020001), 66
Cyclic data objects output from the slave 
0: Status Word (2 bytes) 
1: Actual Position (4 bytes) 
Cyclic data objects input to slave 
0: Control Word (2 bytes) 
1: Target Speed (4 bytes) 
\rightarrow
```
# *10.6. Example SLAVE\_CYC\_CONFIG*

Displays the internally held cyclic operation data for the slaves to the terminal. (Terminal 0) Syntax:

ETHERCAT(\$11A[, VendorID[, ProductCode[, DriveMode]])

#### Response:

Manufacturer name (VendorID), Drive name (Product Code), ATYPE Control mode, Type, States, Command, Length

### Example 1:

>>ETHERCAT(\$11A,\$82,\$300)

### Response:

```
INFRANOR (0x00000082), XTRAPULS (0x00000300), 65 
Ctrl Mode: 7, Type: 1, States: 0x000C, Cmd: 12, Length: 6 
INFRANOR (0x00000082), XTRAPULS (0x00000300), 66 
Ctrl Mode: 3, Type: 1, States: 0x000C, Cmd: 12, Length: 6 
>>
```
# **11. Special considerations**

## *11.1. Delayed startup*

In some cases a drive requires additional parameters in the startup command as it takes longer to "discover" this drive on the network. It is unlikely that such a drive will start automatically when the MC464 powers up, so it will be necessary to start it manually in a BASIC program.

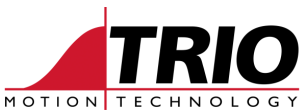

The following program shows a method for starting a network with servo drives requiring delayed start. Note that the ETHERCAT command which starts the network takes some time to execute and so the program must wait for the EtherCAT network to arrive in Operational state before it continues to initialize other axis parameters.

### Program

```
ETHERCAT(0, 0, 1, 1, 4) REPEAT 
   ETHERCAT(6, 0, 20) ' result is put in VR(20) 
UNTIL VR(20)=3 PRINT "EtherCAT Initialization complete" 
axis number=0
```

```
 counts_per_rev=4096 
 max_motor_speed=3000 'SPEED IN rpm 
 BASE(axis_number) 
 UNITS=1 
 DEFPOS(0) 
 SPEED=5000 
 ACCEL=500000 
 DECEL=500000 
 SERVO=ON 
 WDOG=ON
```
### Results in terminal 0

```
>>EtherCAT State: Init (0) 
EtherCAT State: Pre-Operational (0) 
EtherCAT State: Safe-Operational (0) 
EtherCAT State: Operational (0) 
EtherCAT Configuration (0): 
     DRIVENAME : 0 : 1 : 1 (0) 
EtherCAT Initialization complete
```
# **12. Glossary**

- CoE CANopen over EtherCAT
- CO CANopen. A protocol layer developed originally for use over CAN bus.
- Object A parameter, control or similar value in the remote slave device. CANopen objects are addressed using a 16 bit Index and an 8 bit sub-index. E.g. 0x6061:00 is the mode of operation in a remote drive.
- 0x Indicates that a number is to be shown in Hexadecimal format.
- \$ Prefix to a hexadecimal number in Trio BASIC.

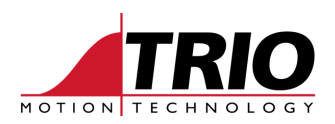

# **Contents**

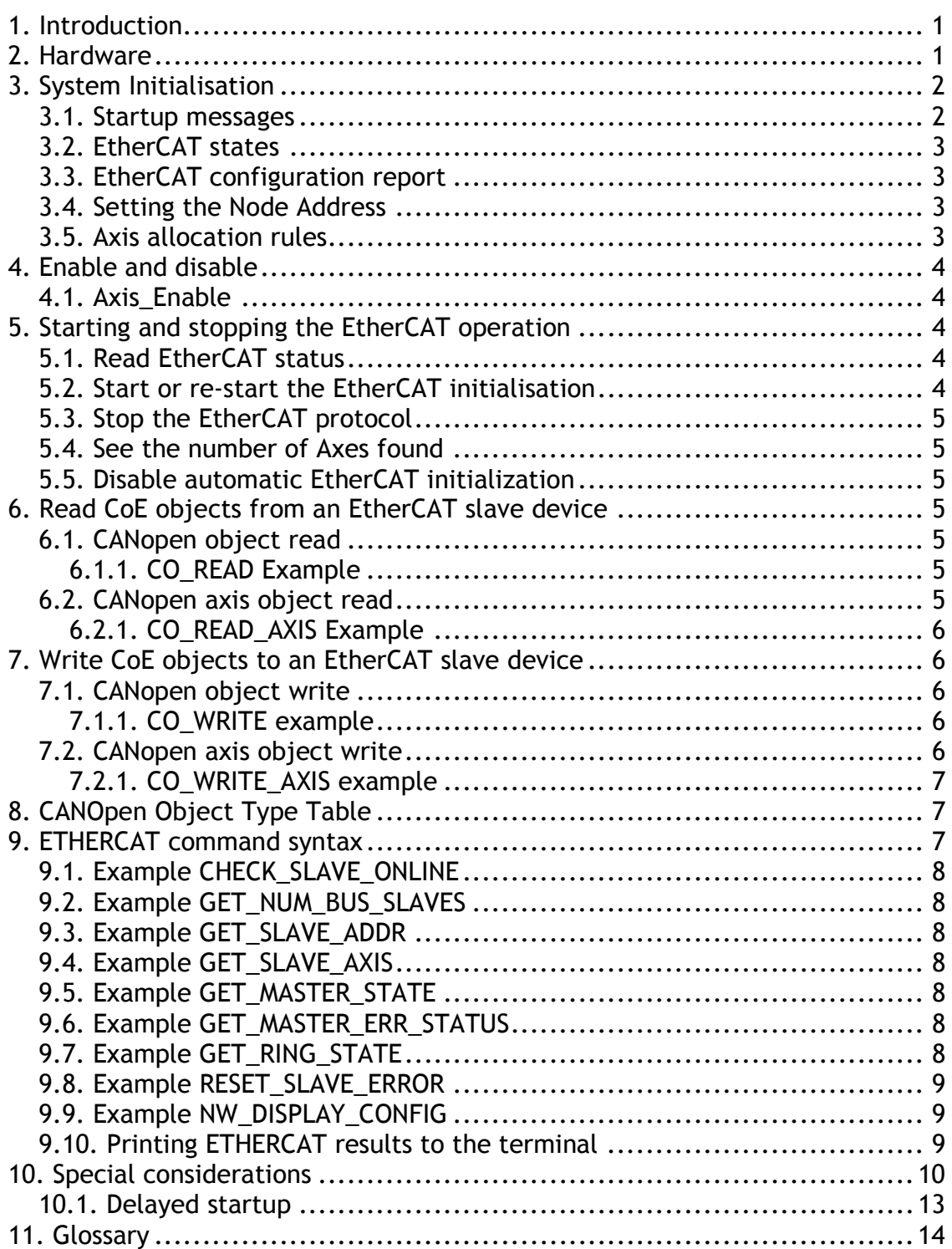